# VIIC82500B - A508948 - PROTOCOLLO - 0000178 - 23/01/2023 - IV - U

# **ISTITUTO COMPRENSIVO STATALE "B. NODARI"**

Via G. Matteotti, 28 – 36030 LUGO DI VICENZA (VI) Cod. Min. VIIC82500B – C.F. 84007190246 Tel. n. 0445/860571 Fax n. 0445 860555 Sito web: www.iclugodivicenza.edu.it email: viic82500b@istruzione.it – [viic82500b@pec.istruzione.it](mailto:viic82500b@pec.istruzione.it)

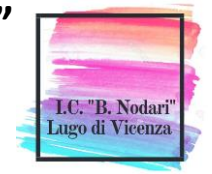

Lugo di Vicenza, 23 gennaio 2023

A tutto il Personale Docente e ATA

Ai Genitori/tutori/esercenti la potestà genitoriale degli/elle alunni/e

dell'Istituto Comprensivo "B. Nodari" di Lugo di Vicenza

Al Sito web

### **OGGETTO: Attivazione del servizio MIUR Pago In Rete per i pagamenti telematici delle famiglie verso l'l.C. "B. NODARI"**.

Con la presente si informa che è attivo **PagoInRete, il sistema dei pagamenti online del MIUR,** che consente alle famiglie di effettuare i pagamenti degli avvisi telematici emessi dalle Istituzioni Scolastiche (**che devono obbligatoriamente servirsene**) per i diversi servizi erogati.

Per questo Istituto Comprensivo i servizi attivi sono i seguenti:

- tasse scolastiche;
- visite guidate;
- viaggi di istruzione;
- assicurazione scolastica;
- contributi per attività extracurriculari;
- contributi volontari per ampliamento offerta formativa;
- altri contributi.

Accedendo al portale web del MIUR, usando PC, smartphone o tablet, le famiglie possono:

- **visualizzare il quadro complessivo di tutti gli avvisi telematici intestati ai propri figli**, emessi dalle scuole presso cui sono iscritti;
- **pagare uno o più avvisi contemporaneamente**, usando i più comuni mezzi di pagamento (bonifico bancario o postale, ecc.)
- **scaricare la ricevuta telematica**  attestazione valida per le eventuali detrazioni fiscali.

Le famiglie possono accedere al servizio "PagoInRete" dal sito del MIUR: <http://www.istruzione.it/pagoinrete/>

All'indirizzo http://www.istruzione.it/pagoinrete/files/manuale utente web MIUR.pdf è visualizzabile il manuale utente che spiega le modalità di utilizzo della piattaforma.**COME ACCEDERE**

Per accedere al servizio è necessario effettuare 2 passaggi:

1. **Registrazione dell'utente sul portale del MIUR**:

## Firmato digitalmente da LAURA CATTERUCCIA

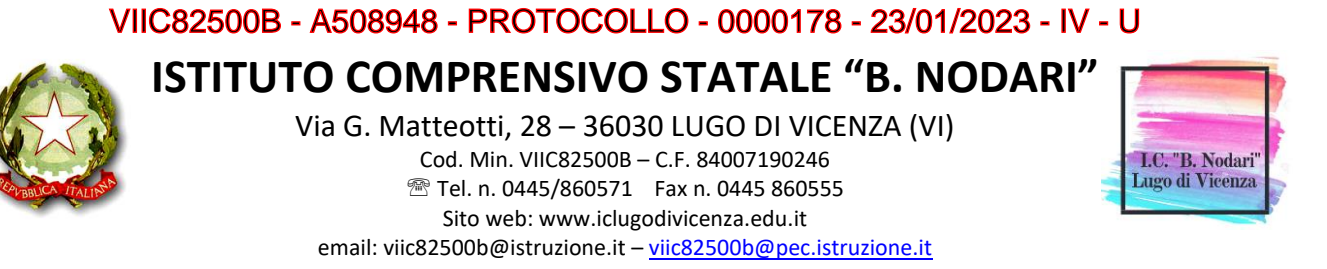

Tramite il link dedicato, presente in alto a destra dell'Homepage, e qui riportato <https://www.istruzione.it/pagoinrete/> , si accede alla pagina di registrazione utente dove dovranno essere inseriti i propri dati anagrafici ed un indirizzo e-mail di contatto. Durante la registrazione, il sistema rilascerà uno username per entrare nella piattaforma e richiederà all'utente di inserire la sua password per l'accesso al sistema. Dopo la certificazione dell'indirizzo email inserito la registrazione sarà definitiva.

Il genitore-tutore registrato sarà poi associato al figlio, da parte della Scuola frequentata.

2. **Attivazione del servizio pagamenti**:

Una volta che la Segreteria avrà confermato l'associazione genitore-figlio/a, accedendo al portale del MIUR, l'utente si ritroverà automaticamente abilitato al servizio pagamenti e visualizzerà gli avvisi intestati ai/lle propri/e figli/e. L'utente sarà avvisato, tramite mail, dell'avvenuto inoltro di un avviso di pagamento da parte della Scuola.

#### **COME PAGARE**

Per effettuare un pagamento online l'utente genitore/tutore:

- 1 **seleziona uno o più avvisi telematici** inviati dalla Scuola, da porre in un carrello dei pagamenti;
- 2 **sceglie tra diversi metodi di pagamento** proposti:
	- **- Per pagare on-line** selezionare una modalità di pagamento inserendo i dati richiesti: "Addebito in conto", "Bollettino postale online" o "Carta di credito" ed un istituto di credito tra quelli che consentono la modalità di pagamento prescelta.  *(PagoInRete non archivia i dati relativi alla carta di credito o al conto corrente dell'utente).*
	- **- Per pagare presso PSP** (Prestatori di Servizi di Pagamento: sportelli bancari o postali autorizzati, tabaccherie) stampare o salvare il documento di pagamento predisposto dal sistema, che riporta la codifica **Barcode**, **QRCode** degli avvisi selezionati ed eseguire il pagamento presso tabaccherie, sportelli bancari autorizzati o altri PSP.

L'utente potrà poi visualizzare su Pago In Rete, per ogni avviso pagato, la **ricevuta telematica del pagamento** e potrà scaricare la relativa attestazione utilizzabile per gli scopi previsti dalla legge (ad esempio nelle dichiarazioni dei redditi).

#### **ASSISTENZA**

Per eventuali problemi le famiglie hanno a disposizione il seguente numero di telefono cui chiedere assistenza 080/9267603 attivo dal lunedì al venerdì, dalle ore 8:00 alle ore 18:30. Per consentire all'Istituto Scolastico l'avvio della procedura dei pagamenti telematici Pago In Rete, i

genitori/tutori sono invitati a registrarsi sulla piattaforma appena possibile.

IL DIRIGENTE SCOLASTICO

 Dott.ssa Laura CATTERUCCIA *(Firma apposta digitalmente ai sensi del D.Lg.vo n. 82/2005)*

# Firmato digitalmente da LAURA CATTERUCCIA